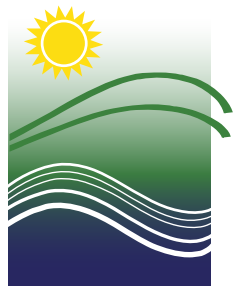

Connecticut Department of

ENERGY & ENVIRONMENTAL PROTECTION

## **Instructions for Purchasing Unsold Deer Lottery Permits Online**

- 1. You must have a firearms type hunting license that is valid for the current season at the time you apply. All permits will be issued on an **individual basis only**. Group permits are not available. If you have already purchased a State Land Lottery or No-Lottery permit, you are not eligible. **Deer hunters may receive only one State Land Lottery or No-Lottery deer permit per year.**
- 2. Go to the Connecticut Sportsmen Licensing site at [www.ct.gov/deep/SportsmenLicensing.](http://www.ct.gov/deep/SportsmenLicensing)
- 3. Select **START** at the bottom of the page.
- 4. Enter your Date of Birth and Conservation ID#. Select **NEXT** to log into the licensing site. If you are a new customer, or cannot log on, follow the instructions on the page for new or previous customers.
- 5. If your personal information is not correct or incomplete, select **Edit Profile** to update your information.
- 6. Select **NEXT** to continue.
- 7. If you have not yet obtained your firearms type hunting license for the current season, add the type of firearms license you want to your shopping cart.
- 8. Select the **Deer Permits** link at the top of the page.
- 9. Find **Unsold Deer Lottery Permit** on the list of items and select the **ADD** button.
- 10. You may then select an area and season (A or B). The menu will only display areas and seasons for which permits are still available. Select the **ADD** button to make your choice and then select the **NEXT** button.
- 11. The unsold lottery permit will be placed in your shopping cart for purchase. Select the **CONTINUE SHOPPING** button to purchase additional permits, if desired, and then select **NEXT** to proceed to **CHECK OUT** and submit your payment. After purchasing your permit, select **PRINT LICENSES/PERMIT and RECEIPT.** The area, season, and bag limit will be printed on your Conservation License.